# *Понятие и виды публикации*

an arrangement and a process with the

## Электронная публикация

- **• Электронная публикация** это такой способ публикации словесных, графических и иллюстративных материалов, при котором их просмотр происходит на экране.
- **• Электронные** публикации хранятся в компьютере или на сменных носителях. Кроме того, во время просмотра электронная публикация может поступать в компьютер по сети.
- **• ǿеть** это соединение компьютеров, которое позволяет передавать информацию от одного компьютера к другому. ǿамая большая компьютерная сеть - **Интернет** - соединяет огромное число компьютеров, находящихся во многих странах.
- Электронные публикации могут содержать в себе звуки и музыку, **анимацию** и видеоизображения, а также специальные средства для перехода от одной страницы к другой - гиперссылки, о которых вы узнаете позднее.

### • Чем отличаются ЭП от печатных?

• Расскажите, в чем преимущество электронных публикаций перед печатными<br>и наоборот.<br>Электронная энциклопедия

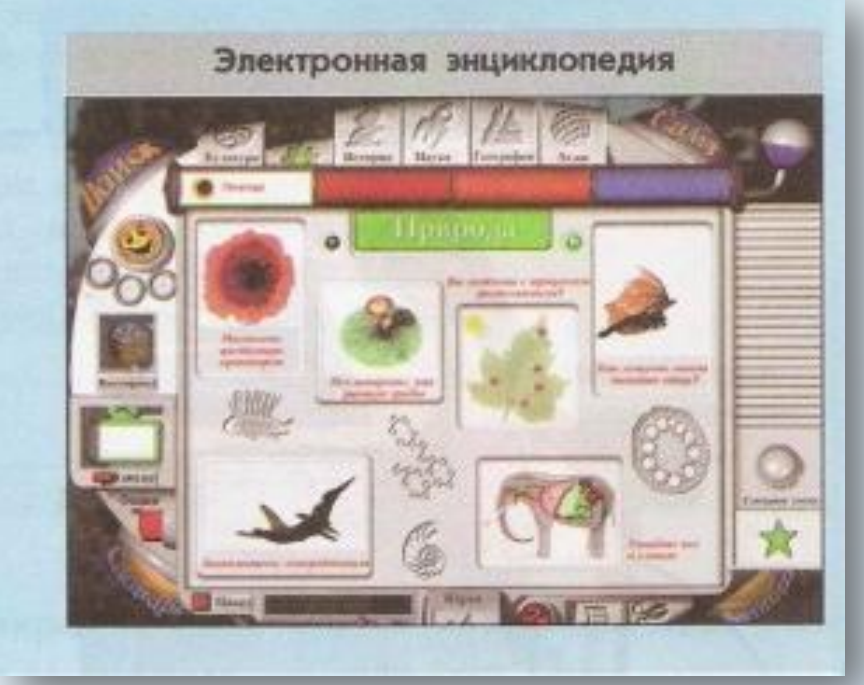

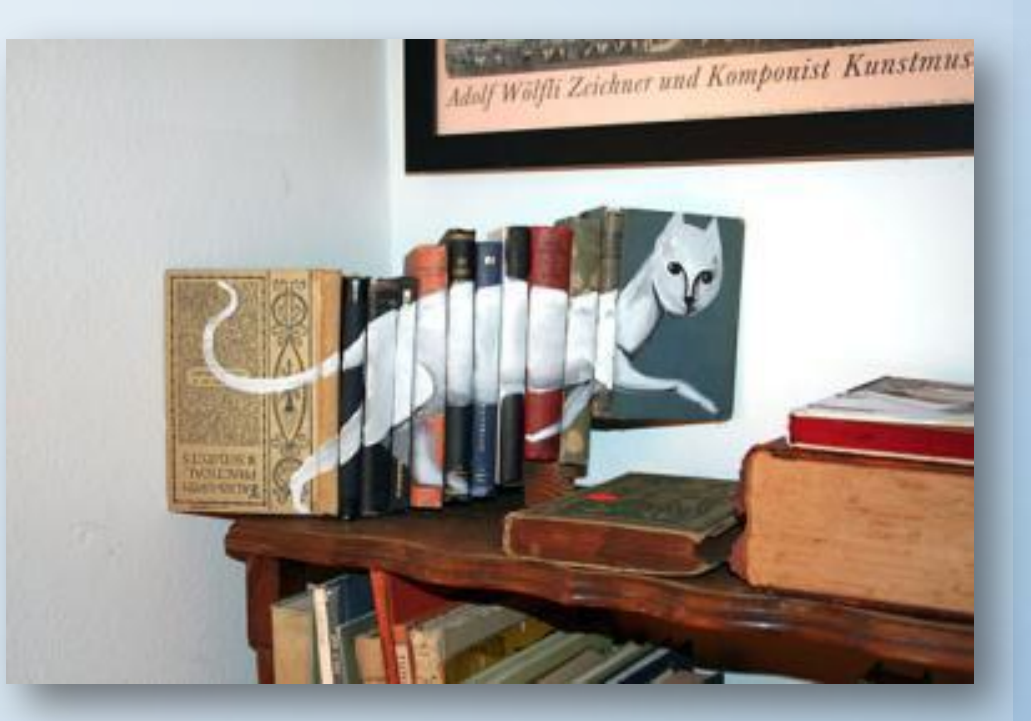

## ǿамые распространённые виды электронных публикаций

#### **Презентация.**

ǽрезентацией называется и предъявление публике чего-нибудь нового, и электронная публикация, которую используют при выступлении. Обычно сопровождающая выступление презентация состоит из сменяющих друг друга страниц, которые называют слайдами.

### **Электронные учебники и**

#### **энциклопедии.**

Возможность использования видеофрагментов, звуков и перехода на любые (заранее предусмотренные) страницы создаёт гораздо более широкие возможности, чем есть у печатных учебников и энциклопедий.

#### **ǿправочная система** -

это электронная публикация, предназначенная для получения сведений о какой-либо компьютерной программе. Обычно к справочной системе можно обратиться из программы, о которой в ней рассказывается.

### **ǿтраницы сети Интернет** -

это электронные публикации, размещённые на удалённых компьютерах и доступные в сети Интернет. Другое название этих публикаций - сайты. Для их просмотра необходимо, чтобы ваш компьютер был подключён к Интернету.

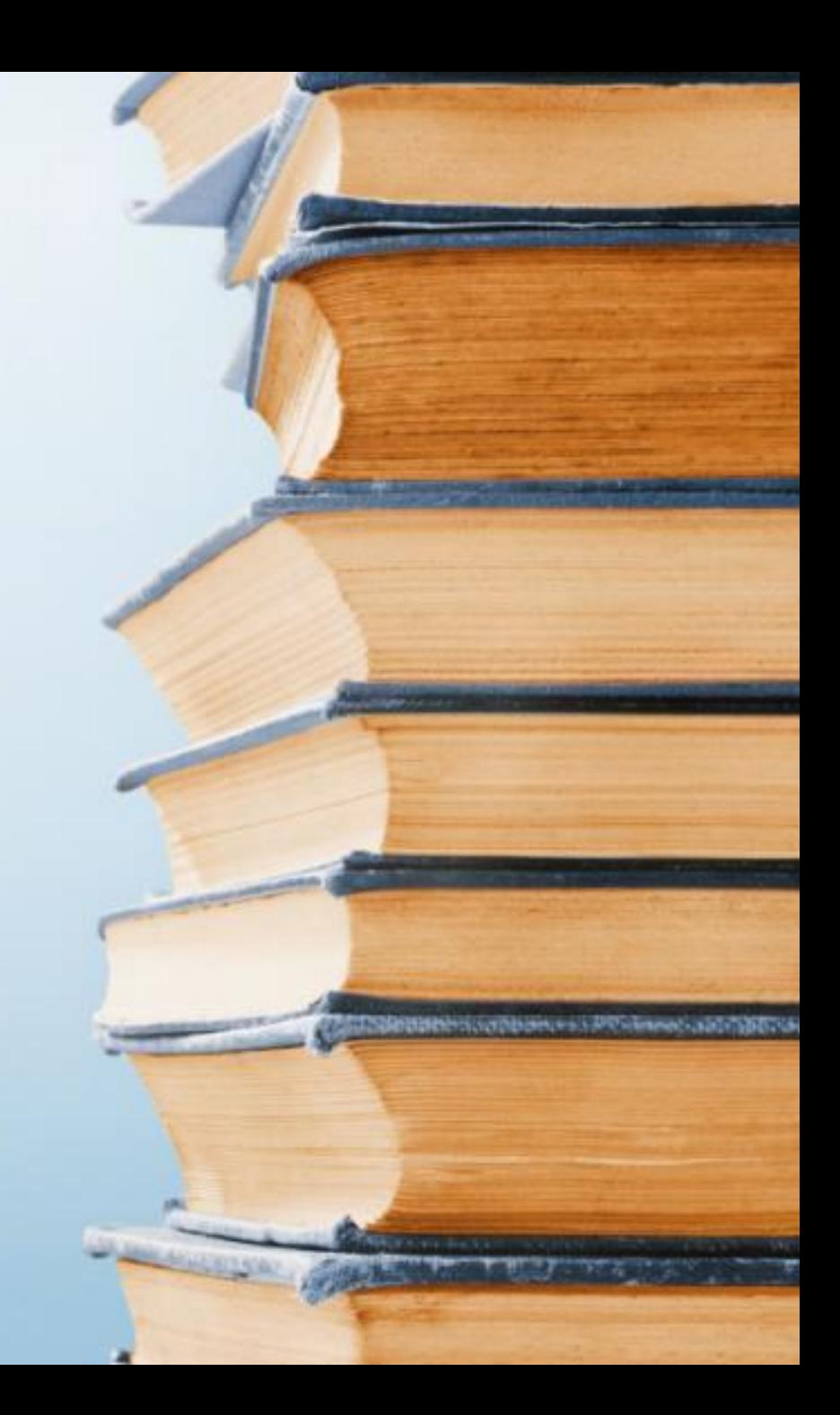

### Ǽсновные операции при создании электронных публикаций

- Основные операции при создании электронных публикаций обычно такие же, как и операции при создании печатных публикаций:
- - создание и оформление текстов;
	- создание таблиц и схем;
	- включение изображений в публикацию;
	- сохранение и открытие ранее сохранённой публикации.

## Гиперссылки в публикациях

- **• Гиперссылки** это выделенные слова или части картинки, при выборе которых щелчком клавиши мыши происходит:
- - переход на другое место просматриваемой страницы;
	- переход на другую страницу электронной **публикации**.
- Текст, содержащий гиперссылки, называется гипертекстом. Идея гипертекста состоит в том, чтобы дать возможность человеку просматривать электронную публикацию в том порядке, в котором интересно ему самому.
- Гиперссылки могут связывать между собой как отдельные страницы одной электронной публикации, так и страницы разных электронных публикаций.

## Звуки, видео и анимация в электронных публикациях

- Возможность добавления в публикацию звуковых, анимационных и **видеоэффектов** является преимуществом электронных публикаций перед печатными. Благодаря этим возможностям страницы публикации как будто оживают.
- Если в **публикации** используются анимация, звуки или видео, то такую публикацию называют *мультимедийной* (на латинском языке multum - много, medium - средства).
- Мультимедийные эффекты могут начать действовать сразу при первом открытии страницы электронной публикации или при специальном обращении к этим эффектам. Для специального обращения к звукам,**анимации** и видеофрагментам в публикации используют изображения или выделенные слова, на которые надо щёлкать мышью.

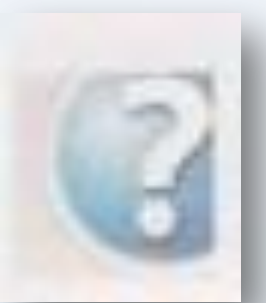

ǽрограммы для создания электронных публикаций

#### **Программы для создания справочных систем**

**HelpMaker («хэлп мэйкер»)**

**Программа** для создания и редактирования Help-файлов. Операционная система Windows.

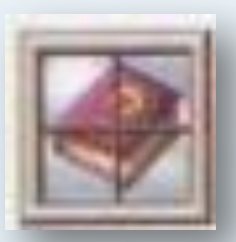

#### **Crimson Help («кримсон хэлп»)**

ǽри запуске эта программа добавляет **панель инструментов** для создания справки в окно текстового процессора MS Word. Операционная система Windows.

### **• Программы для создания сайтов в сети Интернет**

Результат подготовки сайта выглядит как текстовый файл. Поэтому можно создать сайт и в простом текстовом редакторе. Но есть программы, которые облегчают работу по созданию

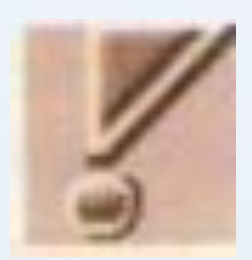

сайтов. **Sitecraft.** Программа для создания простых сайтов в режиме «шаг за шагом». Операционная система Windows.

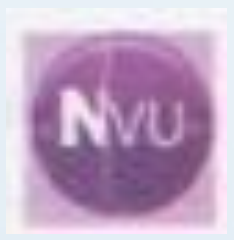

**Nvu.** Программа для создания сайтов. Распространяется свободно. Операционная система Windows, Mac OS, Linux.

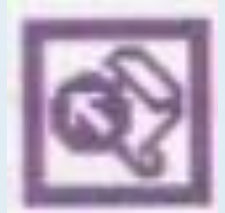

Microsoft FrontPage. Средство создания Интернет-сайтов, входящее в комплекс программ Microsoft Office. Операционная система Windows, Mac OS.

#### **Программы для создания презентаций**

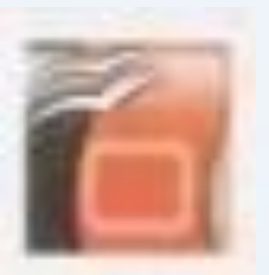

**OpenOffice Impress.**  Программа для создания **презентаций**. Входит в пакет программ **OpenOffice** Распространяется свободно. Операционная система Windows, Linux.

#### **Программы для создания электронных книг**

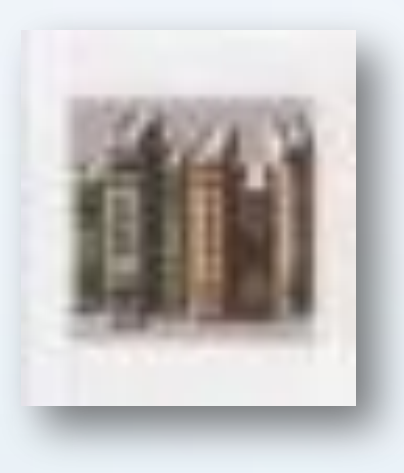

### **eTextBook**  ǽрограмма для создания электронных учебников.

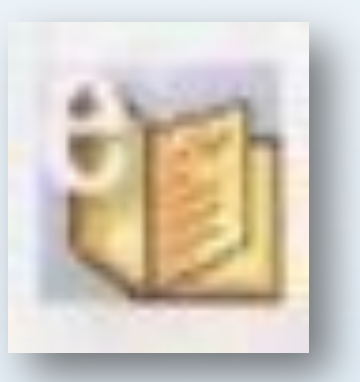

#### **eAuthor**

ǽрограмма позволяет создавать электронные учебные курсы, тесты и другие виды — учебных изданий.

### ǿервисы для создания и размещения электронных публикаций

- **• Calameo** это сервис интерактивных публикаций, книг, журналов, презентаций, каталогов, отчетов. Это новый новый, интерактивный способ создания электронных документов, который вряд ли кого может оставить равнодушным. Сегодня я расскажу о том, как работать с Calameo и вы узнаете много интересного.
- **• ZooBurst c**оздание своих собственных интерактивных 3D всплывающих книг

## Домашнее задание , 1 вариант

- **• ǿитуация**  • Создание электронного каталога.
- **• Ȁвоя роль** • Директор электронного магазина цифровых товаров.
- **• Описание**  • В электронном магазине представлен перечень товаров с ценами. Чтобы получить больше сведений о товаре, достаточно щёлкнуть мышью на его названии и мы попадём на страницу, подробно рассказывающую об этом товаре.

- **• Задание**
- Выбери товары, которые будут продаваться в твоём магазине, для каждого товара создай cвою страницу с описанием и изображением. Создай каталог товаров со ссылками на страницы с описаниями.

## Домашнее задание , 2 вариант

- **• ǿитуация**  • Создание электронной книги загадок по информатике
- **• Ȁвоя роль** • Автор
- **• Описание**  • Ты решил создать электронную книгу загадок. Чтобы человек, отгадывающий твои загадки, мог себя проверить, ты решил, что каждая загадка должна вести на страницу с отгадкой.

#### **• Задание**

• Создай электронную книгу с загадками и отгадками. На странице с отгадкой размести текст отгадки, её изображение и какие- нибудь дополнительные сведения об этом предмете.

### *Использованные материалы*

• http://school.xvatit.com/index.php?title=